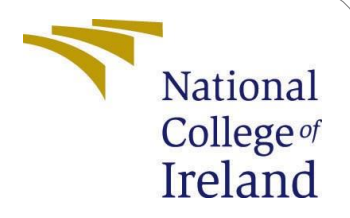

# Configuration Manual

MSc Research Project Data Analytics

 **Anusha Gorur Chandrashekar Student ID: x18195059**

School of Computing National College of Ireland

Supervisor: Dr.Paul Stynes, Dr.Pramod Pathak

### **National College of Ireland Project Submission Sheet School of Computing**

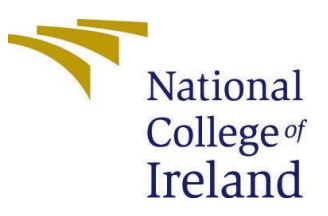

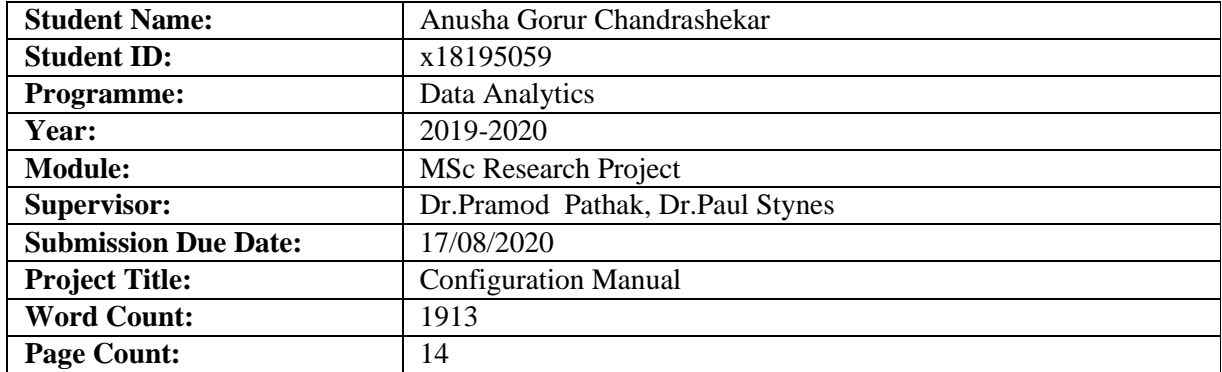

I hereby certify that the information contained in this (my submission) is information pertaining to research I conducted for this project. All information other than my own contribution will be fully referenced and listed in the relevant bibliography section at the rear of the project.

**ALL** internet material must be referenced in the bibliography section. Students are required to use the Referencing Standard specified in the report template. To use other author's written or electronic work is illegal (plagiarism) and may result in disciplinary action.

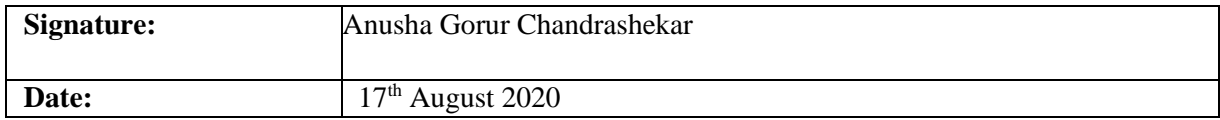

# **PLEASE READ THE FOLLOWING INSTRUCTIONS AND CHECKLIST:**

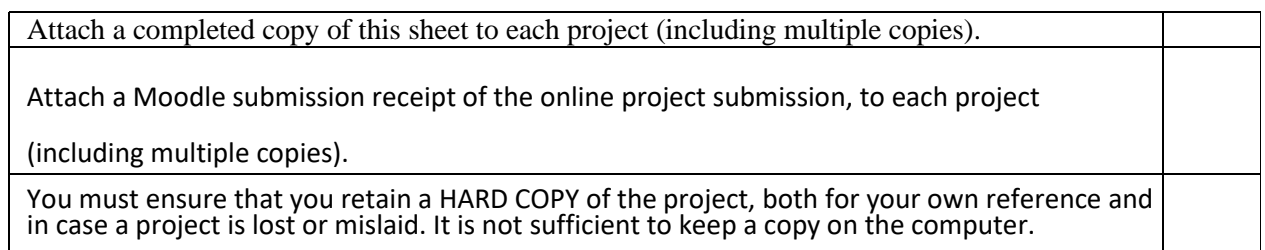

Assignments that are submitted to the Programme Coordinator office must be placed into the assignment box located outside the office.

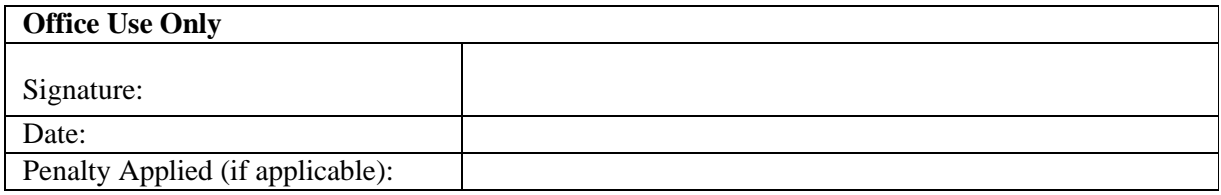

# **Configuration Manual**

 Anusha Gorur Chandrashekar x18195059

Msc Data Analytics

# **Introduction**

This configuration manual is a formal document includes sections specifying the hardware, software requirements, design detail, operational information, implementation phases and the settings of the research project in detail: "**A Deep Neural Network Framework for Seismic Image Classification & Analysis**"

# **1. System Configurations**

## **1.1 Hardware**

- **Processor:** Intel(R) Core(TM) i5-8265U CPU @ 1.60GHz, 1800 Mhz, 4 Core(s), 8 Logical Processor(s)
- **RAM:** 16 GB
- **System Type:** Windows OS, 64-bit
- **GPU:** Intel(R) UHD Graphics Family, 8GB
- **Storage:** 1 TB HDD

## **1.2 Software**

• **Google Colaboratory:** A promising machine learning research platform that offers free cloud service to run machine learning and deep learning models. The interface is similar to Jupyter notebook with the default installed libraries also with hardware accelerator options such as GPU, TPU, and runtime type. The "out of memory" is an infamous warning while working with a large volume of the database, hence we need expensive GPU memory. The Google Colab provides free Tesla K80 GPU of about 12GB and Tensor Processing Unit (TPU) which is 15-30 times faster than GPU.

#### Notebook settings

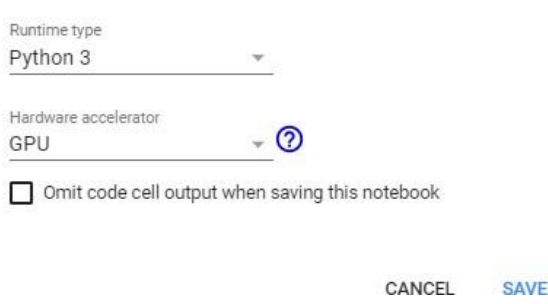

 **Figure 1: GPU Configuration: Google Colaboratary**

• **Microsoft Excel:** A spreadsheet program offered by Microsoft is used for visualization of data, plots, table formation.

# **2. Project Development**

Implementation was carried out entirely using python programming. This research work mainly has three phases namely: Data preparation, Modelling stage, Evaluation stage. The first stage has data preprocessing, data selection followed by modelling stage includes model implementation using TensorFlow, Keras, Scikitlearn, fine-tuning hyperparameters and lastly, evaluation models using performance metrics such as MAE, precision, categorical accuracy.

#### **2.1 Data Preparation**

Importing of datasets and data manipulation are done using pandas (data frames), NumPy (arrays), segyio (to import seismic volumes. The below sections describe the data pre-processing stages employed in this research work.

#### **2.1.1 F3 Netherlands Seismic Dataset**

The F3 Netherlands seismic data is available publicly in the DGB Earth Sciences repository. Using segy.io to import the seismic data SEGY files format from the F3 Netherlands directory. Segyio library is popular for seismic data parsing and processing. And some of the code sources are adopted from segyio documentation.

- Manipulating the similarity to enhance discontinuity/faults of the seismic volume.
- creating fault mask, fault extraction, displaying samples of amplitude time slices.
- normalizing the plot by calculating the percentile of its amplitude.
- Creating data slices from the seismic cube.

```
Dpen Seismic .scy or .secy Files
  We will open one of three 3D seismic data files (Canning TDQ 3D, Poseidon 3D, Dutch F3) in .say or .say format, which is the Dutch F3.
  As we will use servio library by Equinor AS, a popular library for seismic data parsing and processing, some source codes or scripts of this
  tutorial is adopted from the segyio documentation 1, 2, 3
  First install segvio
  [ ] !pip install segyio
   E, Requirement already satisfied: segyio in /usr/local/lib/python3.6/dist-packages (1.9.1)<br>Requirement already satisfied: numpy>=1.10 in /usr/local/lib/python3.6/dist-packages (from segyio) (1.18.5)
  Then import segyio. We will also need numpy, pandas, and re
   D import matplotlib.pyplot as plt
       import segyio<br>import numpy as np
       import pandas as pd
       import re
                   import numpy as np
                   import pandas as pd
                   !pip install obspy
                   !pip install keras_tqdm
                   import obspy
                   import keras
                   import time
                   from keras_tqdm import TQDMNotebookCallback
                   from tqdm import tnrange, tqdm_notebook
                   import matplotlib.pyplot as plt
                   import tensorflow as tf
                   from obspy.io.segy.segy import _read_segy
                   from sklearn.model_selection import train_test_split
                   np.random.seed(42)
                   %matplotlib notebook
```
**Figure 1- Importing libraries**

```
[ ] from google.colab import drive
     drive.mount('<u>/content/drive</u>')
```
 $\leftarrow$ 

- [. Go to this URL in a browser: https://accounts.google.com/o/oauth2/auth?client\_id=947318989883-6bn6qk8qdgf4n4g3pfee6491hc0brc4i.apps.googleusercom Enter your authorization code: Mounted at /content/drive
- $[1]$ cd /content/drive/'My Drive'/'Public geoscience Data'

/content/drive/.shortcut-targets-by-id/0B7brcf-eGK8CRUhfRW9rSG91bW8/Public geoscience Data

Code 1s -1 to see what's inside the Public geoscience Data directory.

| Below is a summary of the contents.                           |                                                    |                               |  |  |
|---------------------------------------------------------------|----------------------------------------------------|-------------------------------|--|--|
| Folder                                                        | Content                                            | <b>File extensions</b>        |  |  |
| 48 well composite logs in machine readable format             | one ZIP file                                       | .zip                          |  |  |
| Canning 3D TDQ                                                | 3D Seismic                                         | .sgy                          |  |  |
| collection of geological images for classification            | Geoscience figures                                 | .png, .jpg                    |  |  |
| Dutch F3 seismic data                                         | 3D seismic                                         | .segy                         |  |  |
| F3 seismic data plus classification data for machine learning | 3D seismic, Python script                          | .segy, .py                    |  |  |
| GEOLINK North sea wells with Lithology interpretation         | Lithology and wells, Excel spreadsheet             | .zip, .xlsx, .png             |  |  |
| geolocate documents with shapefiles                           | one ZIP file                                       | .zip                          |  |  |
| Poseidon Seismic and well data NW Shelf Australia             | Core images, Excel spreadsheet, 3D seismic, report | .segy, .las, .xlsx, .pdf      |  |  |
| public Core images and core interpretation                    | Core descriptions                                  | .zip, .las, .pdf, .tiff, .jpg |  |  |
| RealRocks RealPore RealLogs Public Geoprovider sponsored      | ZIP files, Excel spreadsheet                       | .zip, .xlsx                   |  |  |
| reports for images                                            | Documents, reports                                 | .pdf                          |  |  |
|                                                               |                                                    |                               |  |  |

**Figure 2- Importing data from drive and directory content display**

Our purpose now is to visualize the Dutch F3. It's important that we know the range of the inline and the crossline. We also need to normalize our plot later by calculating the percentile of its amplitude.

```
[ ] with segyio.open(filename) as f:
      print('Inline range from', min(f.ilines), 'to', max(f.ilines))
       print('Crossline range from', min(f.xlines), 'to', max(f.xlines))
      data = f.traince.run[:]clip percentile = 99vm = np.percentile(data, clip percentile)f'The {clip_percentile}th percentile is {vm:.0f}; the max amplitude is {data.max():.0f}'
\Gamma Inline range from 100 to 750
     Crossline range from 300 to 1250
```
'The 99th percentile is 6517; the max amplitude is 32767'

#### **Figure 3- Normalizing plot by calculating percentile of amplitude**

#### **2.1.2 MalenoV labeled Dataset**

MalenoV contains facies annotation of the 3D SEGY seismic cube which was previously defined by the user. The data contains 158812 rows and 4 columns Inline, Crossline, Time, Labels/Class. The first column, 339 inline corresponds to Crossline 330 to 1247, time slices ranging from 716 to 940, and appropriate facies label is predicted.

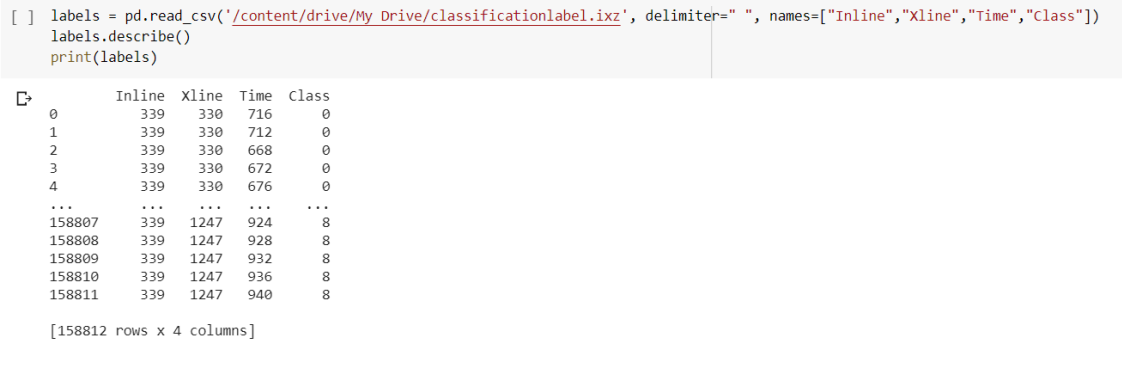

#### **Figure 4- Loading MalenoV dataset**

## **2.2 Data Selection/Patch Extraction**

The F3 seismic dataset is a cube formulated image data, consisting of attributes inline, crossline, time. This data is fed into the model using a python library called segyio. The experiment is conducted on specific slices of seismic cube based on the rich information found in the seismic image slices. Analyzing the seismic image slices has been done using the customized widget Graphical User Interface (GUI) created using python. An interactive 2D and 3D viewer interface are developed to analyze the image.

| D. | def seis interact(cube=data, type='il', il loc=400, xl loc=1000, twt loc=1404,<br>il array=inlines, xl array=crosslines, twt array=twt,<br>cmap='gray', vmin=-vm, vmax=vm): |
|----|----------------------------------------------------------------------------------------------------|
|    |                                                                                                    |
|    | Interactive seismic viewer<br>.                                                                                                    |
|    |                                                                                                    |
|    | if type $== 'il':$                                                                                                    |
|    | $a$ line = il array                                                                                                    |
|    | b line = $x1$ array                                                                                                    |
|    | $c$ line = twt array                                                                                                    |
|    | $loc = il loc$                                                                                                    |
|    | if type == $'x1':$                                                                                                    |
|    | a line = $x1$ array                                                                                                    |
|    | $b$ line = il array                                                                                                    |
|    | $c$ line = twt array                                                                                                    |
|    | $loc = x1 loc$                                                                                                    |
|    |                                                                                                    |
|    | if type == $'ts':$<br>$a$ line = twt array                                                                                                    |
|    | $b$ line = il array                                                                                                    |
|    | $c$ line = $x1$ array                                                                                                    |
|    | $loc = twt loc$                                                                                                    |
|    |                                                                                                    |
|    | $slices = slicing(cube, type, loc, a line)$                                                                                                    |
|    | display slice(slices, type, b line, c line, cmap, vmin, vmax)                                                                                                    |

**Figure 5- Interactive 2D viewer GUI**

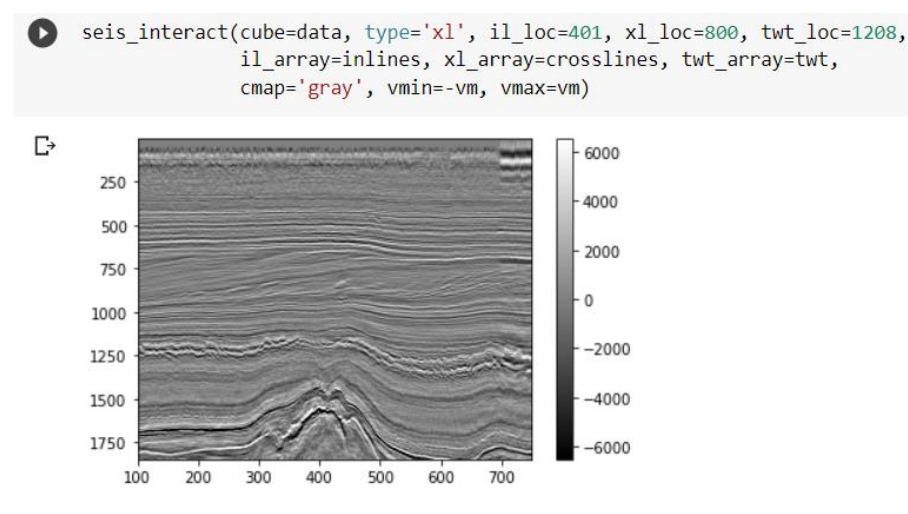

**Figure 6- Interactive seismic image slice** 

A graphical object is created using the scale widget, which enables the user to optimize a numerical value by adjusting the knob along the scale of values assigned. A slider is created using the scale() method. Parameters have set to minimum and maximum values to inline, crossline, timeslice. Using matplotlib colormaps are built and parameters are set to gray, seismic, RdBu, PuOr to enhance the faults, explicitly view the amplitudes in the seismic image.

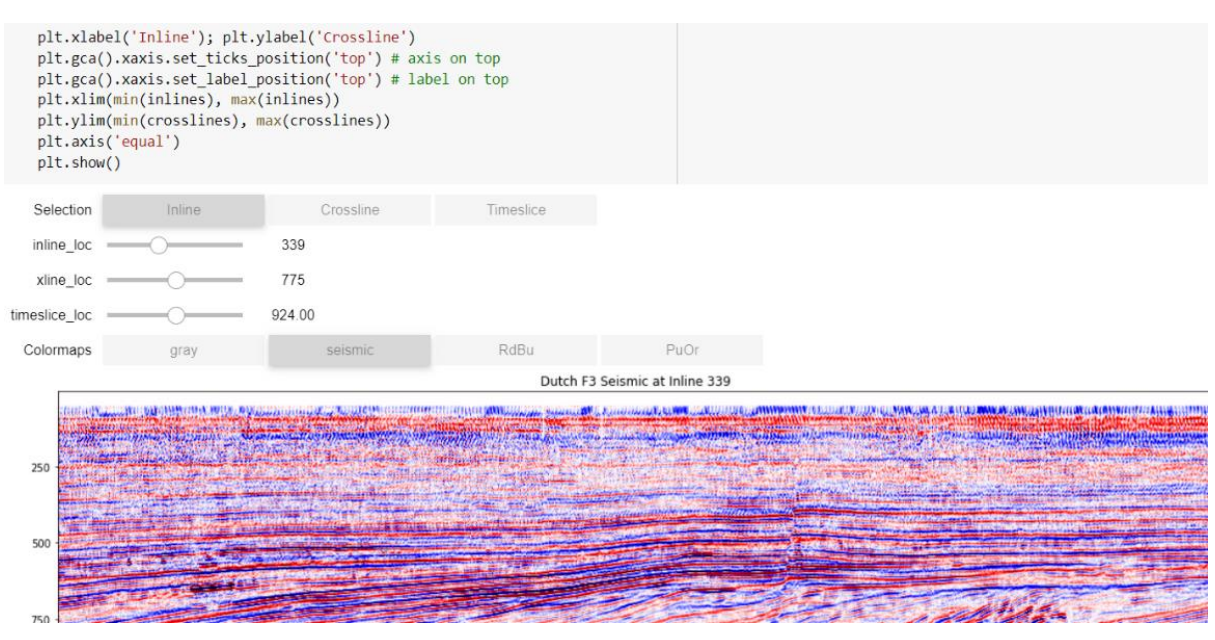

**Figure 7- Interactive 3D viewer**

It is now easy to select the slices which are more insightful based on the analysis done using GUI viewer. The next step is to slice the desired images from the seismic cube to perform further analysis. In the below code snippet it is evident that slice 500<sup>th</sup> and 339<sup>th</sup> are selected for the interpretation of seismic facies. The data is read in 212.3 seconds and slices are created in 6.2 seconds.

```
[ ] filename = '/content/drive/My Drive/Public geoscience Data/Dutch F3 seismic data/Dutch Government_F3_entire_8bit seismic.segy'
    t0=time.time()
    stream0 = _read_segy(filename, headonly=True)
    print('--> data read in {:.1f} sec'.format(time.time()-t0))
    t0 = time.time()labeled_data = np.stack(t.data for t in stream0.traces if t.header.for_3d_poststack_data_this_field_is_for_in_line_number == 339).T
     inline data = np.stack(t.data for t in stream0.traces if t.header.for 3d poststack data this field is for in line number == 500).T
    xline data = np.stack(t.data for t in stream0.traces if t.header.for 3d poststack data this field is for cross line number == 500).T
    print('--> created slices in {:.1f} sec'.format(time.time()-t0))
\rightarrow --> data read in 212.3 sec
    /usr/local/lib/python3.6/dist-packages/IPython/core/interactiveshell.py:2822: FutureWarning: arrays to stack must be passed as a "sequence" type
      if self.run_code(code, result):
    --> created slices in 6.2 sec
```
#### **Figure 8- data slicing**

The patch extraction is carried out to extract the patches from the 2-dimensional, 3-dimensional array. A sliding window approach is implemented to extract patches from each pixel in an image.

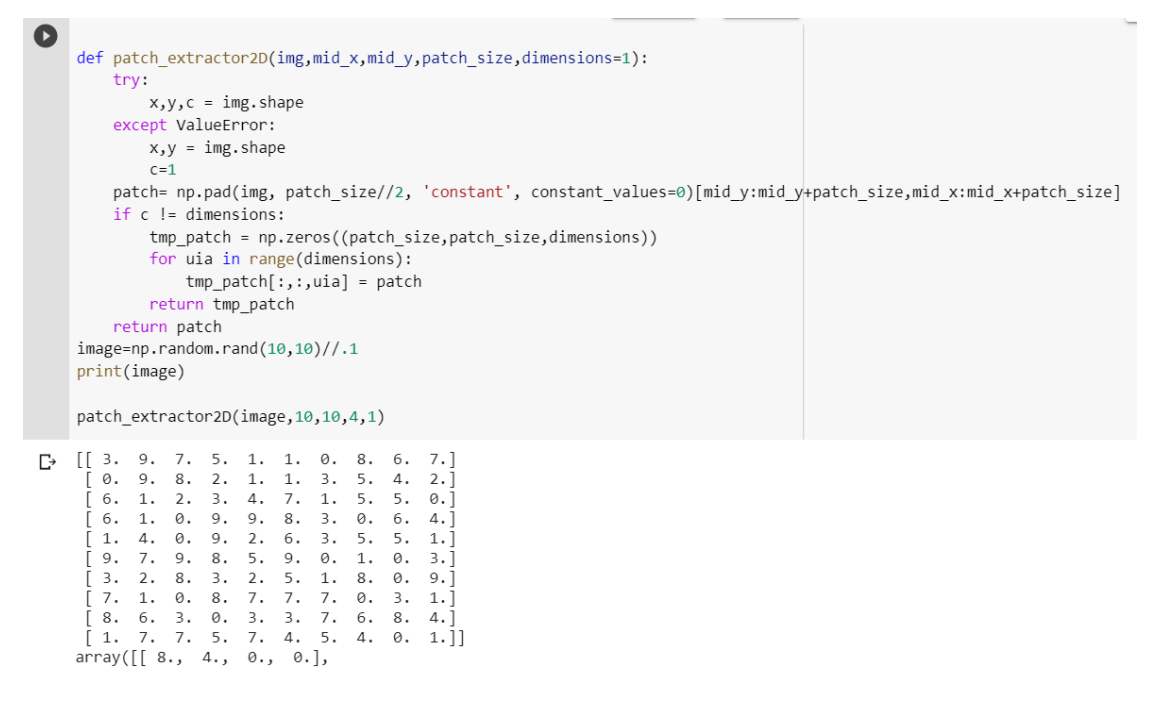

**Figure 9- Patch extraction of an image**

# **3. Modelling**

## **3.4.1 Data split**

Train Test split is performed and random\_state is assigned to 42, to get the same split of train and test data points every time. Used for reproducing the same problem every time it is run. If a random\_state is not used in train\_test\_split, the split obtained will be a different set of train and test data points and will not help in debugging in case you get an issue.

```
In [15]: train data, test data, train samples, test samples = train test split(
             labels, sampler, random_state=42)
         print(train_data.shape,test_data.shape)
```

```
(119109, 4) (39703, 4)
```
**Figure 10- Data Split**

This is the Keras data generator that wraps the patch\_extractor2D()

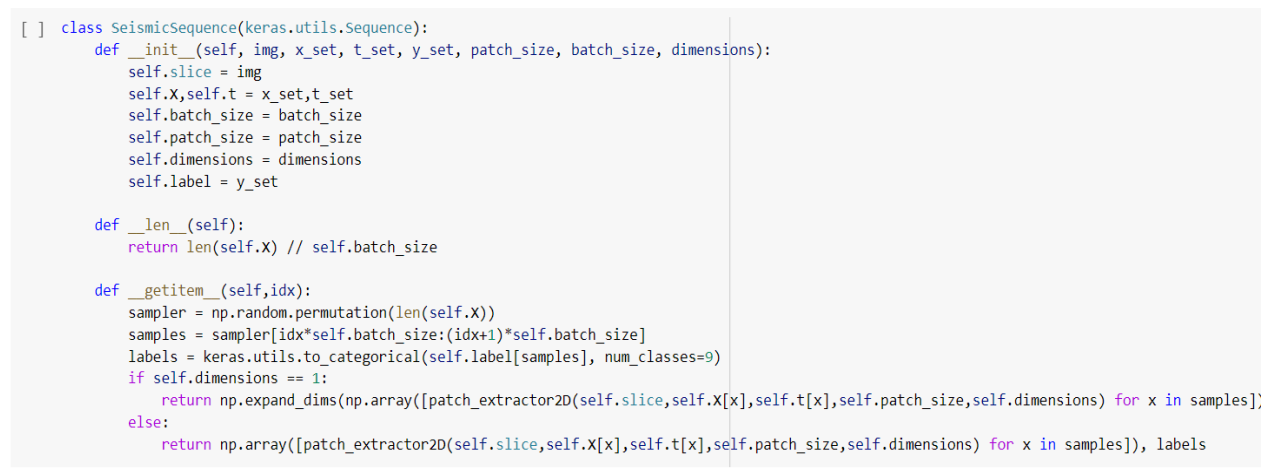

**Figure 11- Keras data generator** 

Then we build acc\_assess() to format our test accuracy assessment for each model

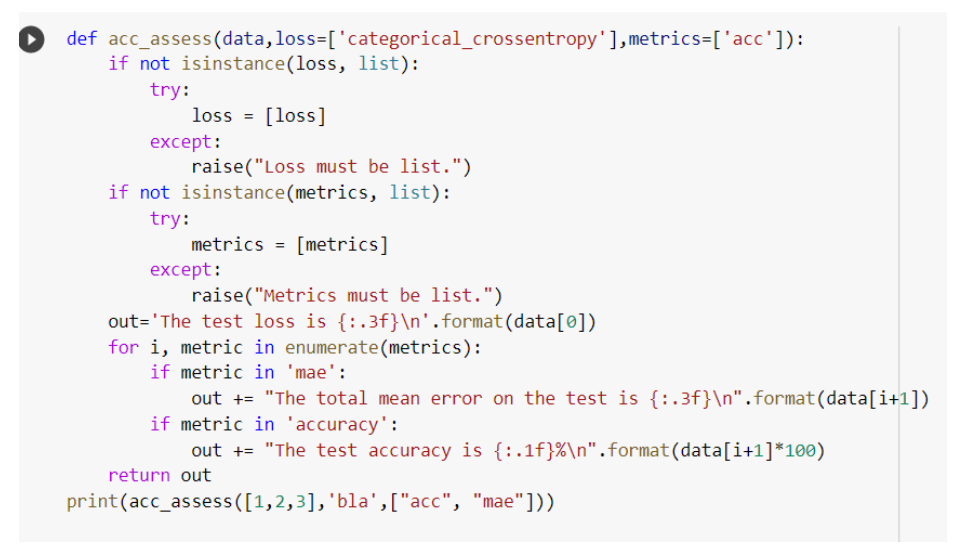

**Figure 12- acc\_assess function**

## **3.4.2 Hyperparameters-tuning**

In neural networks, the hyperparameters tuning is done using TensorFlow to the training job. To gain the advantage of Keras Early stopping, the training code should report to the hyperparameter metric AI platform training persistently. When the monitored metrics have stopped showing improvements, the training should be stopped hence we use early stopping. The arguments considered are "min\_delta"- to ignore the improvement less than the assigned value i.e. 0. "verbosity" mode, mode specifying to "auto" to stop the training, when monitored metrics are not increasing. "Checkpoint" to store the best weights only. Below is the Keras API reference to Early stopping. The weights to be stored in python "HDF5" file in the binary data format.

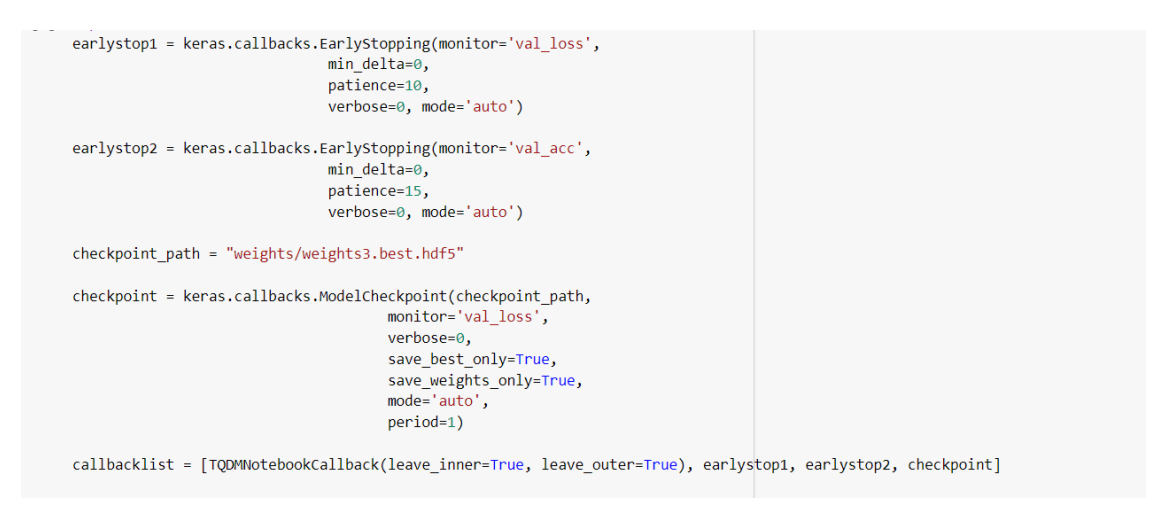

**Figure 13- Keras EarlyStopping class**

Some parameters need to be defined to fit the model we are testing. The "patch\_size" of the image is set to 64 in the case of VGG, 244 for ResNet model, and EfficientNet model, "batch\_size" is set to 64, the number of image data samples to be processed before the model is updated also it controls the error gradient estimation. The best starting point is generally 32 or 64, channels refer to the number of patches stacked in the image volume, an "epoch" is set to 10-15 indicating the number of times or the iteration the entire training dataset is passed into the model, argument "steps" are assigned to 200 to 450, meaning that in one step, "batch\_size" = 64 many samples are processed.

```
patch size = 64 # for ResNet50 put 244, vgg -64
batch_size = 64num_{channels = 3}num_classes = 9all\_examples = 158812num examples = 7500
epochs = 3steps=200
sampler = list(range(all_examples))
opt = 'adam'lossfkt = ['categorical_crossentropy']<br>metrica = ['mae','acc',m]
from keras.optimizers import SGD
sgd = SGD(lr=1e-4, decay=1e-6, momentum=0.9, nesterov=True)
vgg.compile(loss=lossfkt,
                   optimizer=sgd,
                   metrics=metrica)
```
**Figure 14- Tuning parameters**

The optimizer SGD is chosen for all three models also Adadelta is chosen as an additional optimizer to the VGGNet-16 model, categorical cross-entropy is used as the loss function to measure the performance of the multi-class classification model. The arguments passed to the SGD class are learning rate= 1E-1 to 1E-4 to indicate the step size while optimizing to minimize a loss function, momentum is set to 0.9 to improve the accuracy and faster training.

```
x = base model.output
x =Flatten()(x)
x = Dense(256, name = 'dense layer1')(x)x = BatchNormalization()(x)
x = Activation('relu')(x)
x = \text{Dropout}(.5)(x)x = Dense(num classes, name = 'pre-softmax layer')(x)x = BatchNormalization()(x)
x = Activation('softmax')(x)
vgg = Model(input=base model.input, output=x)
```
**Figure 15- Baseline model**

The fully convolutional network is built as our baseline model. However, transfer learning helps in using pretrained networks and replace the fully connected layers with the baseline model. These fully-connected layers are for classification and specific to the task and fine-tuned according to the seismic data. The main models i.e VGGNet, ResNet, EfficientNet, and the baseline model are designed using the same network blocks, trained using the same optimizers and hyperparameters techniques. The softmax activation last layer is used in the probability fo the classification.

## **3.4.3 VGGNet 16**

The VGGNet-16 network is implemented in this research, 3 x 3 convolutional layers stacked with each other on top, increasing the depth, same padding, and max pool layer of  $2 \times 2$  filter and stride 2. The network is pretty large with 138 million parameters and the last two-fully connected layers followed by the softmax layer for the classification out. The model is specified as sequential and the below explains the architecture.

```
model = Sequential()model.add(Conv2D(input shape=(224,224,3),filters=64,kernel size=(3,3),padding="same", activation="relu"))
model.add(Conv2D(filters=64,kernel_size=(3,3),padding="same", activation="relu"))
model.add(MaxPool2D(pool_size=(2,2),strides=(2,2)))
model.add(Conv2D(filters=128, kernel_size=(3,3), padding="same", activation="relu"))
model.add(Conv2D(filters=128, kernel_size=(3,3), padding="same", activation="relu"))
model.add(MaxPool2D(pool size=(2,2),strides=(2,2)))
model.add(Conv2D(filters=256, kernel_size=(3,3), padding="same", activation="relu"))
model.add(Conv2D(filters=256, kernel_size=(3,3), padding="same", activation="relu"))
model.add(Conv2D(filters=256, kernel_size=(3,3), padding="same", activation="relu"))
model.add(MaxPool2D(pool_size=(2,2),strides=(2,2)))
model.add(Conv2D(filters=512, kernel_size=(3,3), padding="same", activation="relu"))
model.add(Conv2D(filters=512, kernel_size=(3,3), padding="same", activation="relu"))
model.add(Conv2D(filters=512, kernel_size=(3,3), padding="same", activation="relu"))
model.add(MaxPool2D(pool_size=(2,2),strides=(2,2)))
model.add(Conv2D(filters=512, kernel_size=(3,3), padding="same", activation="relu"))
model.add(Conv2D(filters=512, kernel_size=(3,3), padding="same", activation="relu"))
model.add(Conv2D(filters=512, kernel_size=(3,3), padding="same", activation="relu"))
model.add(MaxPool2D(pool size=(2,2),strides=(2,2)))
```
**Figure 16- VGGNet-16 model**

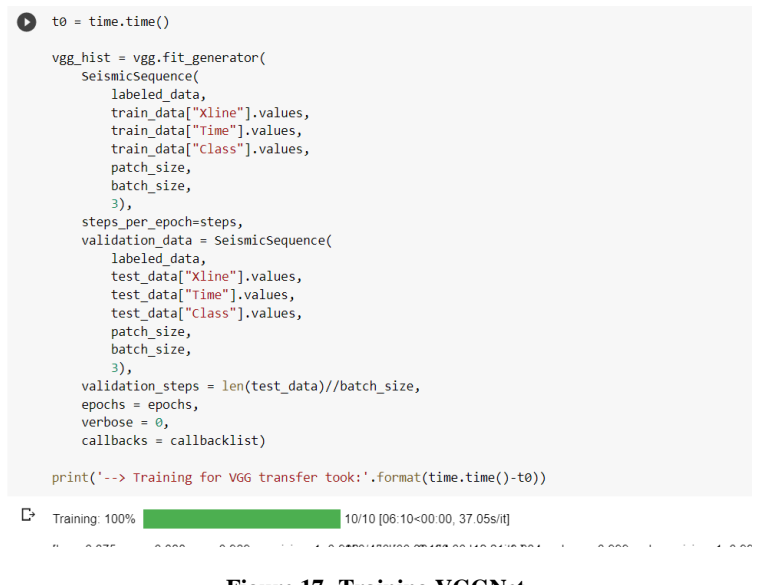

**Figure 17- Training VGGNet**

# **3.4.4 ResNet**

ResNet variants 101 and 152 versions are implemented based on the concept of skip connection. This model is inspired by VGGNet and the network has 101 and 152 layers. The model architecture is adopted from the Imagenet project and mounted on the baseline model. The input fed is of 244 x 244 size, the same hyperparameters tuning is done as VGGNet with SGD optimizer.

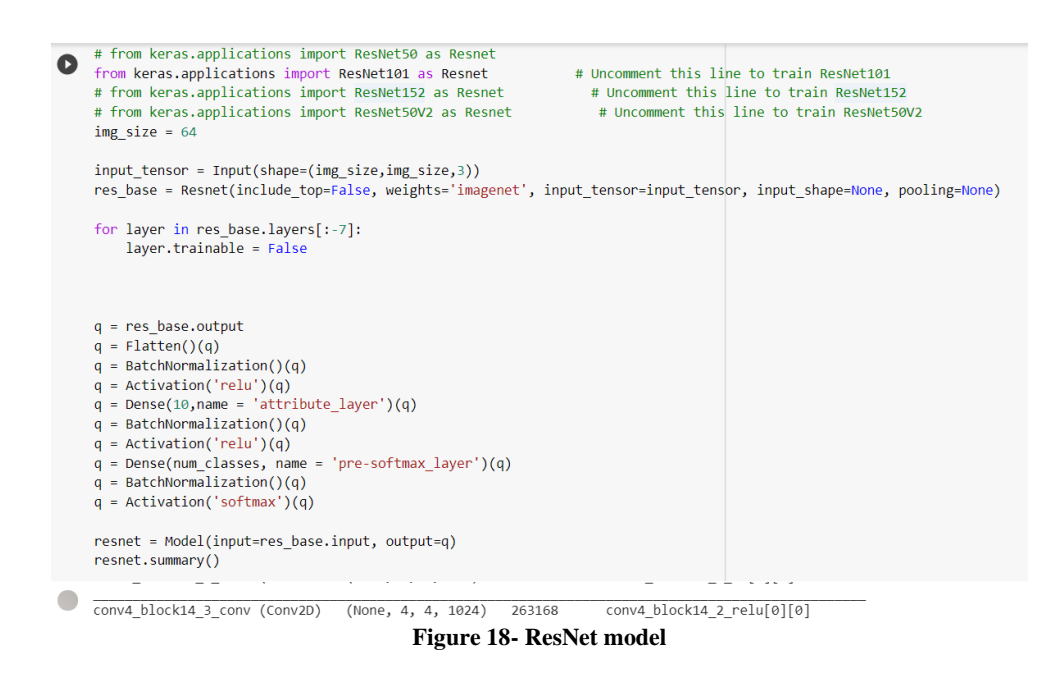

# **3.4.5 EfficientNet B7**

Compared to other models, EfficientNet is smaller which only takes 5,330,564 parameters, where it outperforms models with 23 million parameters. To implement our classification model, to hold on top of the efficientNet model we use, GlobalMaxPooling2D to transform 4D to 2D. To preserve the knowledge of the transfer learning model, we freeze the convolutional base's weights. Below is the model summary

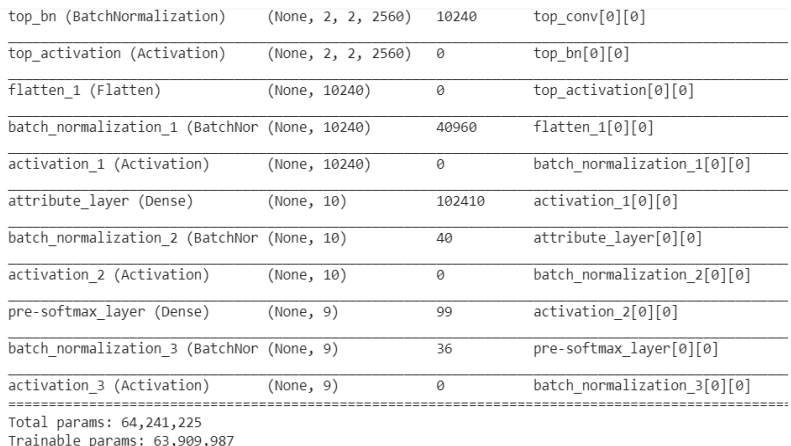

Non-trainable params: 331,238

#### **Figure 19- EfficientNet summary**

# **4. Evaluation**

The model evaluation is done based on the classification metrics "precision" and regression metrics "MAE". Below are the sample figures witnessed as results and evaluation.

|                                                                                                    | # Validation                                                                                      | eff net score = ef net.evaluate(np.array([patch extractor2D(labeled data,labels["Xline"][x],<br>labels["Time"][x],64,3) for x in test_samples]),<br>keras.utils.to_categorical(labels["Class"][test_samples], num_classes=9)) |  |  |
|----------------------------------------------------------------------------------------------------|---------------------------------------------------------------------------------------------------|----------------------------------------------------------------------------------------------------|--|--|
| Eэ                                                                                                    | 39703/39703 [==================================] - 164s 4ms/step                                  |                                                                                                    |  |  |
|                                                                                                    | print(acc_assess(eff_net_score, loss_function, ["acc", "mae"]))                                   |                                                                                                    |  |  |
| Ŀ                                                                                                    | The test loss is 0.043<br>The test accuracy is 99.7%<br>The total mean error on the test is 0.008 |                                                                                                    |  |  |
| <b>Figure 20- Validation evaluation</b>                                                                                                    |                                                                                                   |                                                                                                    |  |  |
| %matplotlib inline<br>$patch_size = 64$<br>t_max, y_max = xline_data.shape<br>half patch = patch size//2<br>eff_net_predx = np.full_like(xline_data,-1)<br>for space in tqdm notebook(range(y max), desc='Space'):<br>for depth in tqdm notebook(range(t max), leave=False, desc='Time'):<br>eff net predx[depth,space] = np.argmax(ef net.predict(np.expand dims(patch extractor2D(xline data,space,depth,patch size,3), axis=0)))<br>np.save('eff net predi.npy', ef net predx, allow pickle=False)<br>plt.imshow(eff net predx)<br><b>COLOR</b> |                                                                                                   |                                                                                                    |  |  |
| D                                                                                                    | Time: 100%                                                                                        | 462/462 [00:26<00:00, 17.58it/s]                                                                                                    |  |  |
|                                                                                                    | Time: 100%                                                                                        | 462/462 [00:26<00:00, 17.42it/s]                                                                                                    |  |  |
|                                                                                                    | Time: 100%                                                                                        | 462/462 [00:27<00:00, 17.57it/s]                                                                                                    |  |  |
|                                                                                                    | Time: 100%                                                                                        | 462/462 [00:27<00:00, 16.22it/s]                                                                                                    |  |  |
|                                                                                                    | Time: 100%                                                                                        | 462/462 [00:27<00:00, 16.45it/s]                                                                                                    |  |  |
|                                                                                                    | Time: 100%                                                                                        | 462/462 [00:27<00:00, 17.40it/s]                                                                                                    |  |  |
|                                                                                                    | Time: 100%                                                                                        | 462/462 [00:27<00:00, 15.65it/s]                                                                                                    |  |  |
|                                                                                                    | Time: 100%                                                                                        | 462/462 [00:27<00:00, 17.06it/s]                                                                                                    |  |  |
|                                                                                                    | Time: 100%                                                                                        | 462/462 [00:27<00:00, 15.89it/s]                                                                                                    |  |  |
|                                                                                                    | Time: 100%                                                                                        | 462/462 [00:27<00:00, 16.00it/s]                                                                                                    |  |  |

**Figure 21- Plotting from NumPy array to image**

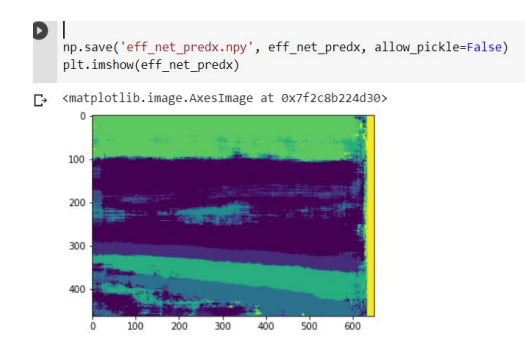

**Figure 22- Image plot of EfficientNet B7**

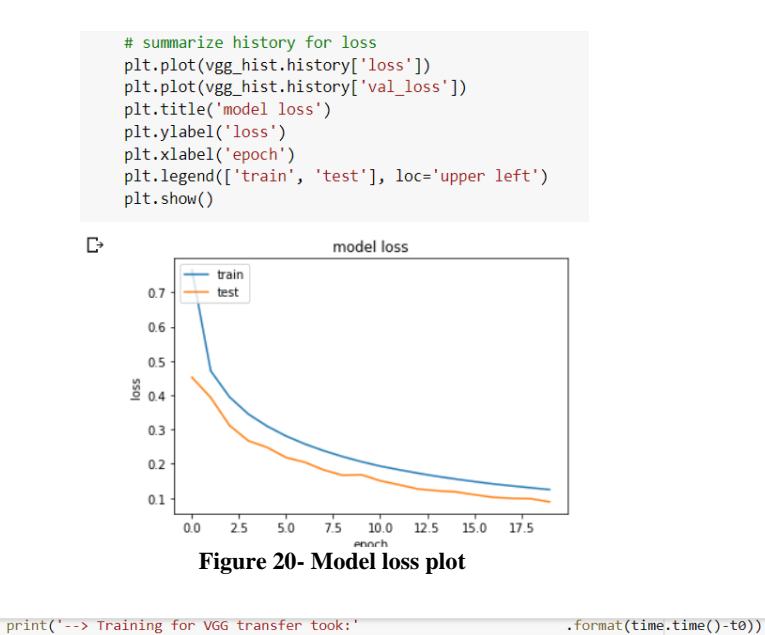

 $[50]$  $\mathrel{\Box}$ Training: 100% 10/10 [15:13<00:00, 91.39s/it] [loss: 0.421, mae: 0.070, acc: 0.961, precision\_1: 0.9460/480 (05:30) 496;00al4r054/30.041, val\_acc: 0.998, val\_precision\_1: 0.996] : 100% [loss: 0.401, mae: 0.067, acc: 0.967, precision\_1: 0.9060/480/(9 4:30467;00al1r664/s0,036, val\_acc: 0.999, val\_precision\_1: 0.996]: 100% [loss: 0.385, mae: 0.065, acc: 0.967, precision\_1: 0.9860/480 [038:508402;00al2r62d:49].034, val\_acc: 0.998, val\_precision\_1: 0.996]: 100% [loss: 0.379, mae: 0.064, acc: 0.967, precision\_1: 0.9460/480(6\$1:30209;00al4r964/s].031, val\_acc: 0.998, val\_precision\_1: 0.997]: 100% [loss: 0.366, mae: 0.062, acc: 0.964, precision\_1: 0.9870/480lf94:30.482;00al1r66et/s0.029, val\_acc: 0.999, val\_precision\_1: 0.997]: 100% [loss: 0.343, mae: 0.059, acc: 0.970, precision\_1: 0.9490/480(433:00466;00al2r68d/s].032, val\_acc: 0.999, val\_precision\_1: 0.997]: 100% [loss: 0.345, mae: 0.059, acc: 0.967, precision\_1: 0.9970/480(035:30400;00al4r064/s0.025, val\_acc: 0.999, val\_precision\_1: 0.997]: 100% [loss: 0.320, mae: 0.055, acc: 0.970, precision\_1: 0.9850/480(694:304607,00al1r668d/s0.030, val\_acc: 0.998, val\_precision\_1: 0.997]: 100% [loss: 0.313, mae: 0.054, acc: 0.972, precision\_1: 0.9970/4801638:59400;00al2n5det/s0.023, val\_acc: 1.000, val\_precision\_1: 0.997]: 100% [loss: 0.303, mae: 0.053, acc: 0.974, precision\_1: 0.9850/480(\$\$:30420;00a)4r864/s0.024, val\_acc: 0.999, val\_precision\_1: 0.997]: 100% --> Training for VGG transfer took:

**Figure 21- VGGNet model output**

# **References**

[1]"Python2 Tutorial: Sliders in Tkinter", *Python-course.eu*, 2020. [Online]. Available: https://www.python-course.eu/tkinter\_sliders.php. [Accessed: 15- Aug- 2020].

[2]"Module: tf.keras | TensorFlow Core v2.3.0", *TensorFlow*, 2020. [Online]. Available: https://www.tensorflow.org/api\_docs/python/tf/keras. [Accessed: 15- Aug- 2020].

[3]"Netherlands Dataset: A New Public Dataset for Machine Learning in Seismic Interpretation", *DeepAI*, 2020. [Online]. Available: https://deepai.org/publication/netherlands-dataset-a-new-public-dataset-formachine-learning-in-seismic-interpretation. [Accessed: 15- Aug- 2020].

[4] J. El Zini, Y. Rizk and M. Awad, "A Deep Transfer Learning Framework for Seismic Data Analysis: A Case Study on Bright Spot Detection", *IEEE Transactions on Geoscience and Remote Sensing*, vol. 58, no. 5, pp. 3202-3212, 2020. Available: 10.1109/tgrs.2019.2950888.